**import sasxport —** Import and export datasets in SAS XPORT format

[Description](#page-0-0) [Quick start](#page-0-1) [Menu](#page-1-0) **Menu** [Syntax](#page-2-0) [Options for export sasxport](#page-3-0) [Remarks and examples](#page-4-0) [Stored results](#page-6-0) [Technical appendix](#page-6-1) [Also see](#page-9-0)

[Options for import sasxport](#page-2-1) [Option for import sasxport, describe](#page-2-2)

# <span id="page-0-0"></span>**Description**

import sasxport and export sasxport convert datasets from and to SAS XPORT Transport format. The U.S. Food and Drug Administration uses SAS XPORT Transport format as the format for datasets submitted with new drug and new device applications (NDAs).

To save the data in memory as a SAS XPORT Transport file, type

. export sasxport *filename*

although sometimes you will want to type

. export sasxport *filename*, rename

It never hurts to specify the rename option. In any case, Stata will create *[filename](http://www.stata.com/manuals/u11.pdf#u11.6Filenamingconventions)*.xpt as an XPORT file containing the data and, if needed, will also create formats.xpf—an additional XPORT file—containing the value-label definitions. These files can be easily read into SAS.

To read a SAS XPORT Transport file into Stata, type

. import sasxport *filename*

Stata will read into memory the XPORT file *filename*.xpt containing the data and, if available, will also read the value-label definitions stored in formats.xpf or FORMATS.xpf.

import sasxport, describe describes the contents of a SAS XPORT Transport file. The display is similar to that produced by [describe](http://www.stata.com/manuals/ddescribe.pdf#ddescribe). To describe a SAS XPORT Transport file, type

. import sasxport *filename*, describe

<span id="page-0-1"></span>If *filename* is specified without an extension, .xpt is assumed.

## **Quick start**

Describe the contents of SAS XPORT Transport file mydata.xpt import sasxport mydata, describe

Load the contents of mydata.xpt into memory import sasxport mydata

As above, and ignore the accompanying SAS formats file formats.xpf import sasxport mydata, novallabels

Save data in memory to mydata.xpt export sasxport mydata

<span id="page-0-2"></span>

#### **2 [import sasxport](#page-0-2) — Import and export datasets in SAS XPORT format**

As above, but rename variables to meet SAS XPORT restrictions export sasxport mydata, rename

As above, and do not save value labels export sasxport mydata, rename replace vallabfile(none)

<span id="page-1-0"></span>Save v1, v2, and v3 to mydata.xpt where time variable tvar is equal to 2010 export sasxport v1 v2 v3 using mydata if tvar==2010

## **Menu**

#### **import sasxport**

 $File$  > Import > SAS XPORT

#### **export sasxport**

 $File$  > Export > SAS XPORT

# <span id="page-2-0"></span>**Syntax**

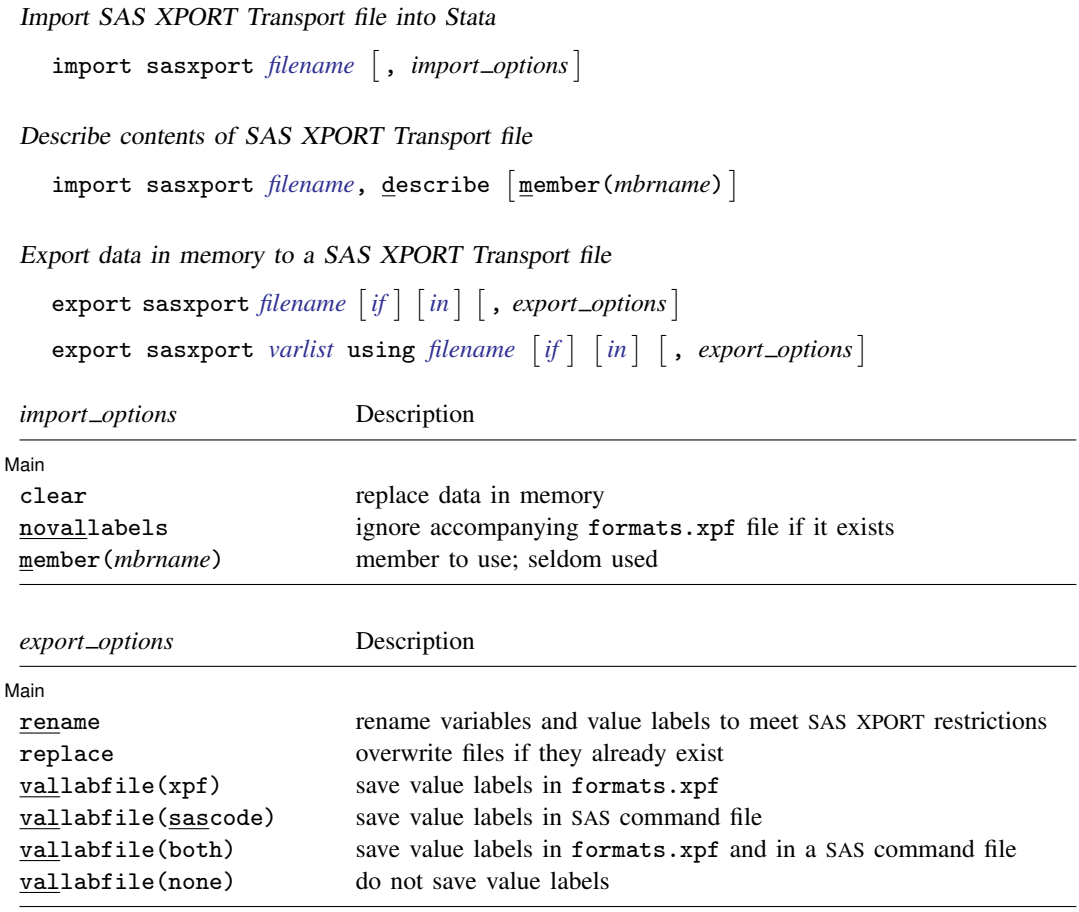

# <span id="page-2-1"></span>**Options for import sasxport**

- clear permits the data to be loaded, even if there is a dataset already in memory and even if that dataset has changed since the data were last saved.
- novallabels specifies that value-label definitions stored in formats.xpf or FORMATS.xpf not be looked for or loaded. By default, if variables are labeled in *[filename](http://www.stata.com/manuals/u11.pdf#u11.6Filenamingconventions)*.xpt, then import sasxport looks for formats.xpf to obtain and load the value-label definitions. If the file is not found, Stata looks for FORMATS.xpf. If that file is not found, a warning message is issued.

import sasxport can use only a formats.xpf or FORMATS.xpf file to obtain value-label definitions. import sasxport cannot understand value-label definitions from a SAS command file.

<span id="page-2-2"></span>member(*mbrname*) is a rarely specified option indicating which member of the .xpt file is to be loaded. It is not used much anymore, but the original XPORT definition allowed multiple datasets to be placed in one file. The member() option allows you to read these old files. You can obtain a list of member names using import sasxport, describe. If member() is not specified—and it usually is not—import sasxport reads the first (and usually only) member.

# **Option for import sasxport, describe**

[ Main Main  $\Box$ 

 $\overline{a}$ 

 $\overline{a}$ 

<span id="page-3-0"></span>member(*mbrname*) is a rarely specified option indicating which member of the .xpt file is to be described. See the description of the member() option for import sasxport directly above. If member() is not specified, all members are described, one after the other. It is rare for an XPORT file to have more than one member.

## **Options for export sasxport**

[Main] Main  $\Box$ 

rename specifies that export sasxport may rename variables and value labels to attempt to meet the SAS XPORT restrictions, which are that names be no more than eight bytes long and that there be no distinction between uppercase and lowercase letters. Note that rename does not remove characters beyond the normal ASCII range, such as most Unicode characters and all extended ASCII characters. SAS may or may not support such characters in variable labels and value labels.

We recommend specifying the rename option. If this option is specified, any name violating the restrictions is changed to a different but related name in the file. The name changes are listed. The new names are used only in the file; the names of the variables and value labels in memory remain unchanged.

If rename is not specified and one or more names violate the XPORT restrictions, an error message will be issued and no file will be saved. The alternative to the rename option is that you can rename variables yourself with the rename command:

. rename mylongvariablename myname

See [D] [rename](http://www.stata.com/manuals/drename.pdf#drename). Renaming value labels yourself is more difficult. The easiest way to rename value labels is to use label save, edit the resulting file to change the name, execute the file by using do, and reassign the new value label to the appropriate variables by using label values:

. label save mylongvaluelabel using myfile.do<br>. doedit myfile.do (change mylongvaluelabel to, sa

- (change mylongvaluelabel to, say, mlvlab)
- . do myfile.do
- . label values myvar mlvlab

See [D] **[label](http://www.stata.com/manuals/dlabel.pdf#dlabel) and** [R] **[do](http://www.stata.com/manuals/rdo.pdf#rdo)** for more information about renaming value labels.

replace permits export sasxport to overwrite existing *[filename](http://www.stata.com/manuals/u11.pdf#u11.6Filenamingconventions)*.xpt, formats.xpf, and *filename*.sas files.

vallabfile(xpf | sascode | both | none) specifies whether and how value labels are to be stored. SAS XPORT Transport files do not really have value labels. Value-label definitions can be preserved in one of two ways:

- 1. In an additional SAS XPORT Transport file whose data contain the value-label definitions
- 2. In a SAS command file that will create the value labels

export sasxport can create either or both of these files.

 $v$ allabfile(xpf), the default, specifies that value labels be written into a separate SAS XPORT Transport file named formats.xpf. Thus export sasxport creates two files: *[filename](http://www.stata.com/manuals/u11.pdf#u11.6Filenamingconventions)*.xpt, containing the data, and formats.xpf, containing the value labels. No formats.xpf file is created if there are no value labels.

SAS users can easily use the resulting .xpt and .xpf XPORT files.

See <http://www.sas.com/govedu/fda/macro.html> and click on the FDA Submission Standards tab and then click on the Processing Data Sets Code tab that appears below the "FDA and SAS Technology" text for SAS-provided macros for reading the XPORT files. The SAS macro fromexp() reads the XPORT files into SAS. The SAS macro toexp() creates XPORT files. When obtaining the macros, remember to save the macros at SAS's webpage as a plain-text file and to remove the examples at the bottom.

If the SAS macro file is saved as C:\project\macros.mac and the files mydat.xpt and formats.xpf created by export sasxport are in  $C:\propto$ , the following SAS commands would create the corresponding SAS dataset and format library and list the data:

- SAS commands -%include "C:\project\macros.mac" ; %fromexp(C:\project, C:\project) ; libname library 'C:\project' ; data \_null\_ ; set library.mydat ; put \_all\_ ; run ; proc print data = library.mydat ; quit ;

vallabfile(sascode) specifies that the value labels be written into a SAS command file, *filename*.sas, containing SAS proc format and related commands. Thus export sasxport creates two files: *filename*.xpt, containing the data, and *filename*.sas, containing the value labels. SAS users may wish to edit the resulting *filename*. sas file to change the "libname datapath" and "libname xptfile xport" lines at the top to correspond to the location that they desire. export sasxport sets the location to the current working directory at the time export sasxport was issued. No .sas file will be created if there are no value labels.

vallabfile(both) specifies that both the actions described above be taken and that three files be created: *filename*.xpt, containing the data; formats.xpf, containing the value labels in XPORT format; and *filename*.sas, containing the value labels in SAS command-file format.

<span id="page-4-0"></span>vallabfile(none) specifies that value-label definitions not be saved. Only one file is created: *filename*.xpt, which contains the data.

## **Remarks and examples stature in the state of the state of state comparison of the state of state comparison of the state of state comparison of the state of state of state of state of state of state of state of state of**

All users, of course, may use these commands to transfer data between SAS and Stata, but there are limitations in the SAS XPORT Transport format, such as the eight-character limit on the names of variables (specifying export sasxport's rename option works around that). For a complete listing of limitations and issues concerning the SAS XPORT Transport format, and an explanation of how export sasxport and import sasxport work around these limitations, see [Technical appendix](#page-6-1) below.

Remarks are presented under the following headings:

[Saving XPORT files for transferring to SAS](#page-5-0) [Determining the contents of XPORT files received from SAS](#page-5-1) [Using XPORT files received from SAS](#page-5-2)

#### <span id="page-5-0"></span>**Saving XPORT files for transferring to SAS**

Example 1

To save the current dataset in mydata.xpt and the value labels in formats.xpf, type

. export sasxport mydata

To save the data as above but automatically rename variable names and value labels that are too long or are case sensitive, type

. export sasxport mydata, rename

To allow the replacement of any preexisting files, type

. export sasxport mydata, rename replace

To save the current dataset in mydata.xpt and the value labels in SAS command file mydata.sas and to automatically rename variable names and value labels, type

. export sasxport mydata, rename vallab(sas)

To save the data as above but save the value labels in both formats.xpf and mydata.sas, type

. export sasxport mydata, rename vallab(both)

To not save the value labels at all, thus creating only mydata.xpt, type

. export sasxport mydata, rename vallab(none)

#### <span id="page-5-1"></span>**Determining the contents of XPORT files received from SAS**

Example 2

To determine the contents of testdata.xpt, you might type

. import sasxport testdata, describe

#### <span id="page-5-2"></span>**Using XPORT files received from SAS**

## Example 3

To read data from testdata.xpt and obtain value labels from formats.xpf (or FORMATS.xpf), if the file exists, you would type

. import sasxport testdata

To read the data as above and discard any data in memory, type

. import sasxport testdata, clear

◁

## <span id="page-6-0"></span>**Stored results**

import sasxport, describe stores the following in  $r()$ :

Scalars

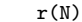

```
r(N) number of observations r(\text{size}) size of data<br>
r(k) number of variables r(n_\text{members}) number of i
                                                                 r(n members) number of members
```
<span id="page-6-1"></span>Macros

r(members) names of members

# **Technical appendix**

Technical details concerning the SAS XPORT Transport format and how export sasxport and import sasxport handle issues regarding the format are presented under the following headings:

- [A1. Overview of SAS XPORT Transport format](#page-6-2)
- [A2. Implications for writing XPORT datasets from Stata](#page-7-0)
- [A3. Implications for reading XPORT datasets into Stata](#page-8-0)

### <span id="page-6-2"></span>**A1. Overview of SAS XPORT Transport format**

A SAS XPORT Transport file may contain one or more separate datasets, known as members. It is rare for a SAS XPORT Transport file to contain more than one member. See <http://support.sas.com/techsup/technote/ts140.pdf> for the SAS technical document describing the layout of the SAS XPORT Transport file.

A SAS XPORT dataset (member) is subject to certain restrictions:

- 1. The dataset may contain only 9,999 variables.
- 2. The names of the variables and value labels may not be longer than eight characters and are case insensitive; for example, myvar, Myvar, MyVar, and MYVAR are all the same name.
- 3. Variable labels may not be longer than 40 characters.
- 4. The contents of a variable may be numeric or string:
	- a. Numeric variables may be integer or floating but may not be smaller than 5.398e– 79 or greater than 9.046e+74, absolutely. Numeric variables may contain missing, which may be  $\ldots$ ,  $\ldots$ ,  $a, b, \ldots$ ,  $z$ .
	- b. String variables may not exceed 200 characters. String variables are recorded in a "padded" format, meaning that, when variables are read, it cannot be determined whether the variable had trailing blanks.
- 5. Value labels are not written in the XPORT dataset. Suppose that you have variable sex in the data with values 0 and 1, and the values are labeled for gender (0=male, and 1=female). When the dataset is written in SAS XPORT Transport format, you can record that the variable label gender is associated with the sex variable, but you cannot record the association with the value labels male and female.

Value-label definitions are typically stored in a second XPORT dataset or in a text file containing SAS commands. You can use the vallabfile() option of export sasxport to produce these datasets or files.

Value labels and formats are recorded in the same position in an XPORT file, meaning that names corresponding to formats used in SAS cannot be used. Thus value labels may not be named

best, binary, comma, commax, d, date, datetime, dateampm, day, ddmmyy, dollar, dollarx, downame, e, eurdfdd, eurdfde, eurdfdn, eurdfdt, eurdfdwn, eurdfmn, eurdfmy, eurdfwdx, eurdfwkx, float, fract, hex, hhmm, hour, ib, ibr, ieee, julday, julian, percent, minguo, mmddyy, mmss, mmyy, monname, month, monyy, negparen, nengo, numx, octal, pd, pdjulg, pdjuli, pib, pibr, pk, pvalue, qtr, qtrr, rb, roman, s370ff, s370fib, s370fibu, s370fpd, s370fpdu, s370fpib, s370frb, s370fzd, s370fzdl, s370fzds, s370fzdt, s370fzdu, ssn, time, timeampm, tod, weekdate, weekdatx, weekday, worddate, worddatx, wordf, words, year, yen, yymm, yymmdd, yymon, yyq, yyqr, z, zd, or any uppercase variation of these.

We refer to this as the "Known Reserved Word List" in this documentation. Other words may also be reserved by SAS; the technical documentation for the SAS XPORT Transport format provides no guidelines. This list was created by examining the formats defined in SAS Language Reference: Dictionary, Version 8. If SAS adds new formats, the list will grow.

6. A flaw in the XPORT design can make it impossible, in rare instances, to determine the exact number of observations in a dataset. This problem can occur only if 1) all variables in the dataset are string and 2) the sum of the lengths of all the string variables is less than 80. Actually, the above is the restriction, assuming that the code for reading the dataset is written well. If it is not, the flaw could occur if 1) the last variable or variables in the dataset are string and 2) the sum of the lengths of all variables is less than 80.

To prevent stumbling over this flaw, make sure that the last variable in the dataset is not a string variable. This is always sufficient to avoid the problem.

<span id="page-7-0"></span>7. There is no provision for saving the Stata concepts notes and characteristics.

### **A2. Implications for writing XPORT datasets from Stata**

Stata datasets for the most part fit well into the SAS XPORT Transport format. With the same numbering scheme as above,

- 1. Stata refuses to write the dataset if it contains more than 9,999 variables.
- 2. Stata issues an error message if any variable or label name violates the naming restrictions, or if the rename option is specified, Stata fixes any names that violate the restrictions.

Whether or not rename is specified, names will be recorded case insensitively: you do not have to name all your variables with all lowercase or all uppercase letters. Stata verifies that ignoring case does not lead to problems, complaining or, if option rename is specified, fixing them.

- 3. Stata truncates variable labels to 40 characters to fit within the XPORT limit.
- 4. Stata treats variable contents as follows:
	- a. If a numeric variable records a value greater than 9.046e+74 in absolute value, Stata issues an error message. If a variable records a value less than 5.398e–79 in absolute value, 0 is written.
	- b. If you have string variables longer than 200 characters, Stata issues an error message. Also, if any string variable has trailing blanks, Stata issues an error message. To remove trailing blanks from string variable s, you can type

```
. replace s = r \text{trim}(s)
```
To remove leading and trailing blanks, type

. replace  $s = \text{trim}(s)$ 

5. Value-label names are written in the XPORT dataset. The contents of the value label are not written in the same XPORT dataset. By default, formats.xpf, a second XPORT dataset, is created containing the value-label definitions.

SAS recommends creating a formats.xpf file containing the value-label definitions (what SAS calls format definitions). They have provided SAS macros, making the reading of .xpt and formats.xpf files easy. See <http://www.sas.com/govedu/fda/macro.html> for details.

Alternatively, a SAS command file containing the value-label definitions can be produced. The vallabfile() option of export sasxport is used to indicate which, if any, of the formats to use for recording the value-label definitions.

If a value-label name matches a name on the Known Reserved Word List, and the rename option is not specified, Stata issues an error message.

If a variable has no value label, the following format information is recorded:

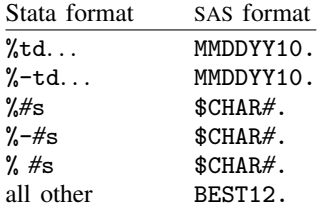

6. If you have a dataset that could provoke the XPORT design flaw, a warning message is issued. Remember, the best way to avoid this flaw is to ensure that the last variable in the dataset is numeric. This is easily done. You could, for instance, type

```
. generate ignoreme = 0
. export sasxport . . .
```
7. Because the XPORT file format does not support notes and characteristics, Stata ignores them when it creates the XPORT file. You may wish to incorporate important notes into the documentation that you provide to the user of your XPORT file.

#### <span id="page-8-0"></span>**A3. Implications for reading XPORT datasets into Stata**

Reading SAS XPORT Transport format files into Stata is easy, but sometimes there are issues to consider:

- 1. If there are too many variables, Stata issues an error message. If you are using Stata/MP or Stata/SE, you can increase the maximum number of variables with the set maxvar command; see [D] [memory](http://www.stata.com/manuals/dmemory.pdf#dmemory).
- 2. The XPORT format variable naming restrictions are more restrictive than those of Stata, so no problems should arise. However, Stata reserves the following names:

 $all, b, byte,  $root, -const$ ,  $double, float, if, in, int, long, -n, -N, -pi,$$ pred, rc, skip, str#, strL, using, with

If the XPORT file contains variables with any of these names, Stata issues an error message. Also, the error message

```
. import sasxport . . .
   ._____ already defined
r(110);
```
indicates that the XPORT file was incorrectly prepared by some other software and that two or more variables share the same name.

- 3. The XPORT variable-label-length limit is more restrictive than that of Stata, so no problems can arise.
- 4. Variable contents may cause problems:
	- a. The range of numeric variables in an XPORT dataset is a subset of that allowed by Stata, so no problems can arise. All variables are brought back as doubles; we recommend that you run compress after loading the dataset:

. import sasxport . . . . compress

See [D] [compress](http://www.stata.com/manuals/dcompress.pdf#dcompress).

Stata has no missing-value code corresponding to  $\ldots$ . If any value records  $\ldots$ , then .u is stored.

- b. String variables are brought back as recorded but with all trailing blanks stripped.
- 5. Value-label names are read directly from the XPORT dataset. Any value-label definitions are obtained from a separate XPORT dataset, if available. If a value-label name matches any in the Known Reserved Word List, no value-label name is recorded, and instead, the variable display format is set to %9.0g, %10.0g, or %td.

The %td Stata format is used when the following SAS formats are encountered:

DATE, EURDFDN, JULDAY, MONTH, QTRR, YEAR, DAY, EURDFDWN, JULIAN, MONYY, WEEKDATE, YYMM, DDMMYY, EURDFMN, MINGUO, NENGO, WEEKDATX, YYMMDD, DOW-NAME, EURDFMY, MMDDYY, PDJULG, WEEKDAY, YYMON, EURDFDD, EURDFWDX, MMYY, PDJULI, WORDDATE, YYQ, EURDFDE, EURDFWKX, MONNAME, QTR, WORDDATX, YYQR

If the XPORT file indicates that one or more variables have value labels, import sasxport looks for the value-label definitions in formats.xpf, another XPORT file. If it does not find this file, it looks for FORMATS.xpf. If this file is not found, import sasxport issues a warning message unless the novallabels option is specified.

Stata does not allow value-label ranges or string variables with value labels. If the .xpt file or formats.xpf file contains any of these, an error message is issued. The novallabels option allows you to read the data, ignoring all value labels.

- 6. If a dataset is read that provokes the all-strings XPORT design flaw, the dataset with the minimum number of possible observations is returned, and a warning message is issued. This duplicates the behavior of SAS.
- <span id="page-9-0"></span>7. SAS XPORT format does not allow notes or characteristics, so no issues can arise.

## **Also see**

- [D] [export](http://www.stata.com/manuals/dexport.pdf#dexport) Overview of exporting data from Stata
- [D] [import](http://www.stata.com/manuals/dimport.pdf#dimport) Overview of importing data into Stata